# BI Office Data Model Quick Start Card

The BI Office **Data Model** provides a flexible, six step wizard-like interface that enables blending of company data with other data sources using the centralized power of servers rather than a desktop. Quickly access, integrate, publish, and analyze data from multiple sources such as, Excel spreadsheets, SQL databases, Google Analytics, or ODBC.

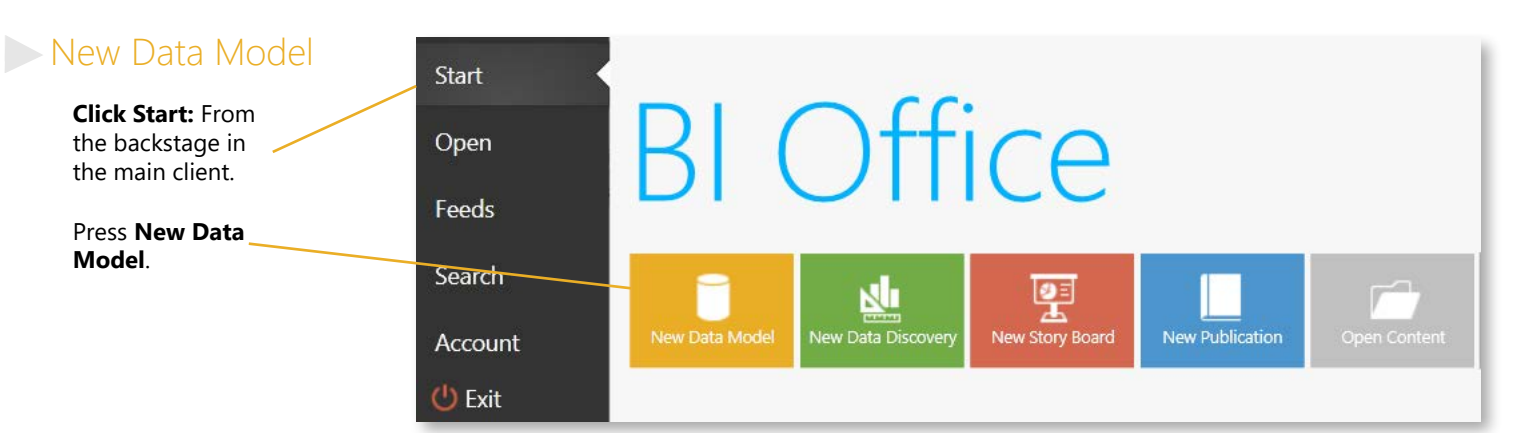

### **Data Sources**

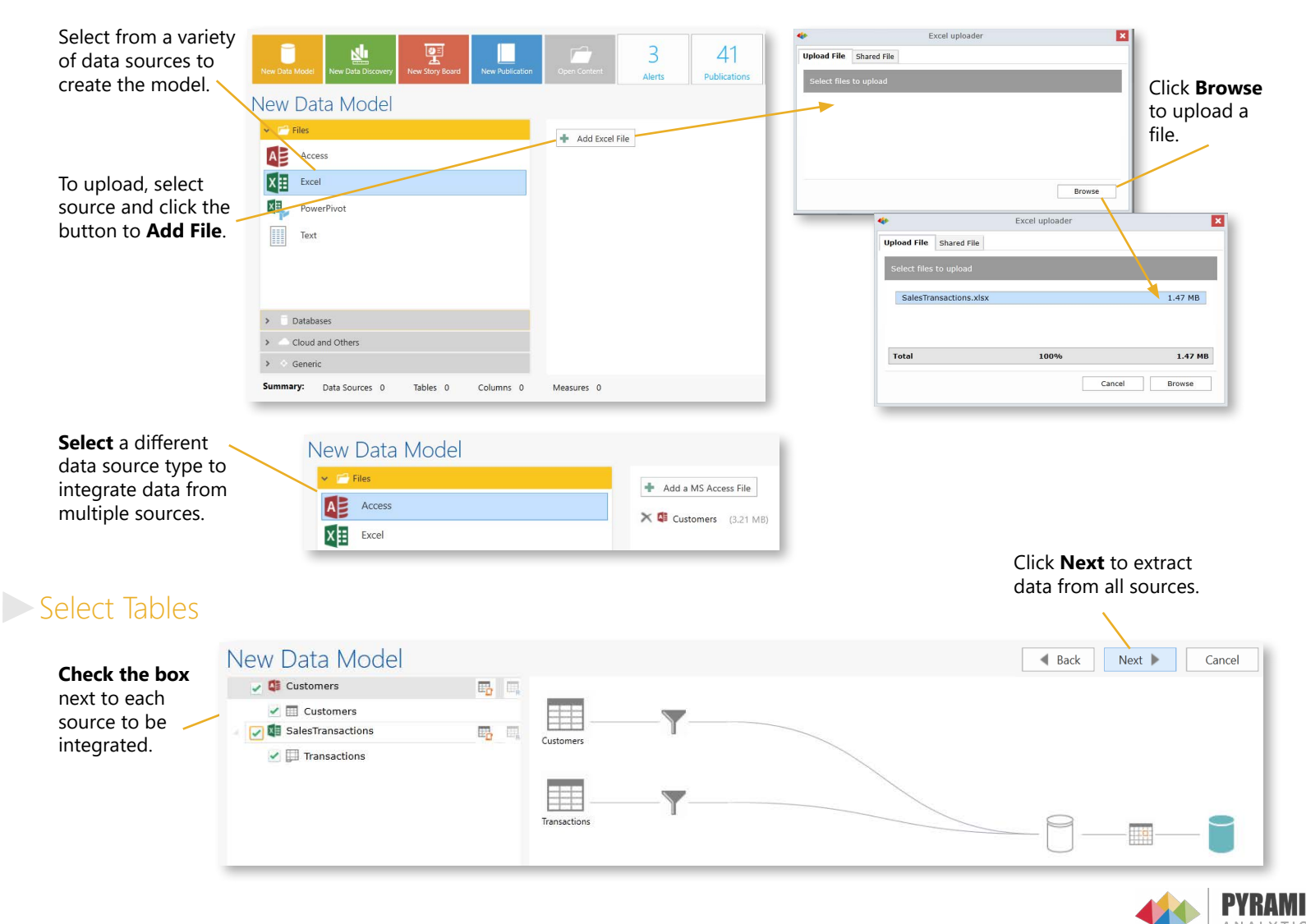

### Choose Columns

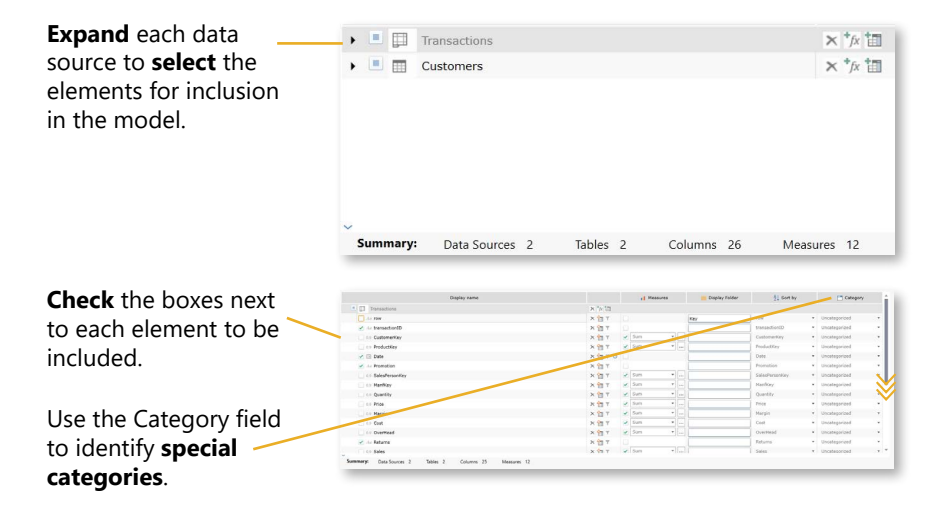

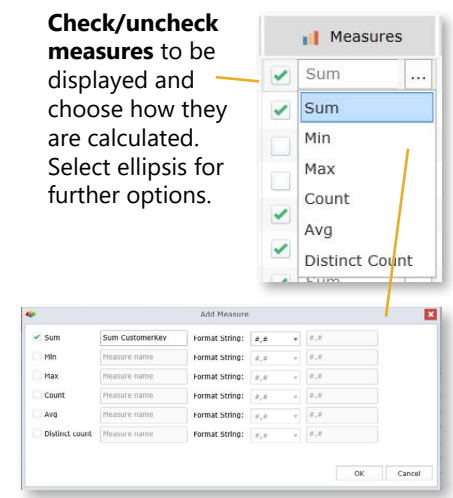

### **Data Relationships**

#### Use the **drop downs** to change the column or to include additional column relationships withe the + sign. Column Name and Type **Detect relationships** between Edit Relationship × t sources. select the columns that have a relationship between these 2 tables **Edit relationships** in special Fact/Transaction Table: Dimension/Descriptive Table: circumstances. Right click on Transactions  $\frac{1}{4}$ Customers **Edit Relationship** the relationships line to edit. Remove Relationship  $\downarrow$ CustomerKey customerKey ă.  $OK$ Cancel

### **Hierarchies**

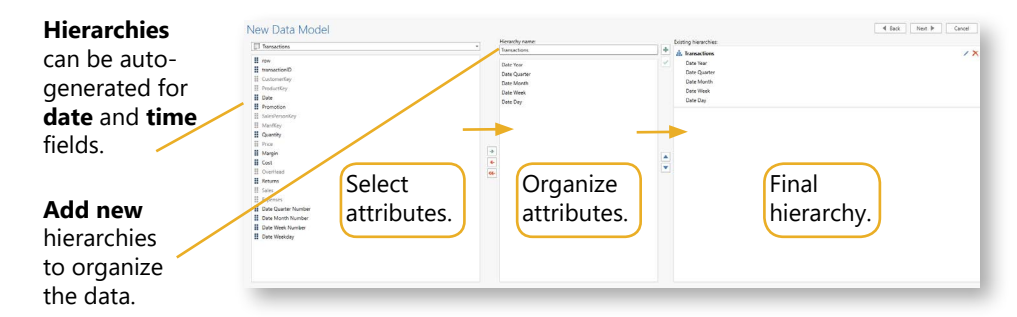

### Securing the Model

Set **Admin** to allow users to edit, **Process** to control data refreash, and **Read** to only view models. When all boxes are unchecked, the model is hiden from the user.

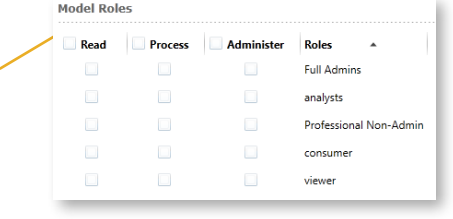

## **Finalizing the Model**

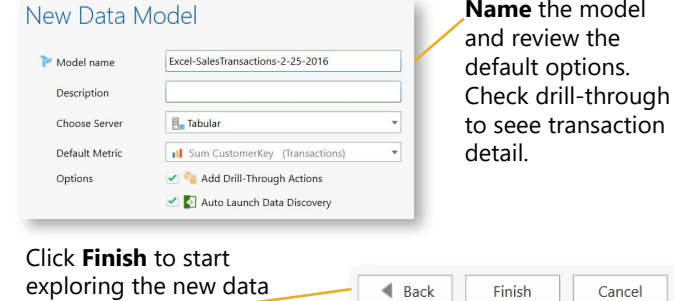

**Name** the model

model.